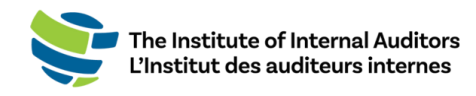

## Comment assigner une adhésion à votre équipe

Ce petit guide vous aidera à ajouter des individus à la liste de votre organisation et à activer leur adhésion.

**Vous avez renouvelé votre adhésion de groupe récemment ?** Les étapes pour l'assignation des adhésions **DOIVENT** être complétées à chaque renouvellement afin d'activer les adhésions des membres de votre équipe pour la nouvelle période !

- 1. **Connectez-vous au portail [des administrateurs de l'IAI](https://adminportal.theiia.org/).**
- 2. **Ajouter de nouveaux individus à la liste du compte.**
	- Sur le tableau de bord, sélectionnez « Account Management » et

cliquez sur « **Account Roster** ».

- o Cliquez sur le bouton vert « **Add to Roster** ».
- o Inscrivez les informations de l'individu dans les champs requis et

## **cliquez sur** « Submit ».

Vérifiez si l'individu a déjà possédé une adhésion. Si c'est le cas, confirmez l'adresse courriel principale associée à leur compte. S'il est enregistré avec une autre adresse courriel, le système créera un nouveau profil et ne reliera **PAS** leurs accréditations et leur historique de membre. Si un membre de l'équipe indique qu'il a deux profils, il doit envoyer un courriel au [CustomerRelations@theiia.org](mailto:CustomerRelations@theiia.org) et faire une demande pour fusionner les comptes.

## 3. **Vérifier les adhésions disponibles**

o Sur le tableau de bord, sélectionnez « Group Membership »

et cliquez sur « **Manage Slots** ».

o Confirmez la période d'adhésion et les adhésions disponibles sous « Account Slot Information ».

\*\*Les lignes d'adhésion peuvent être utilisées une seule fois et *ne peuvent pas être transférées*.

Si aucune ligne d'adhésion n'est disponible, il est possible d'acheter des adhésions au prorata en cliquant sur « Add Slots ».

## 4. **Assigner des adhésions**

- o Sur la page « Manage Slots », faites défiler la page jusqu'à la section « **Roster** » et cliquez sur le bouton d'option à côté du nom du ou des individus.
- o Cliquez sur « **Assign Slot »**.

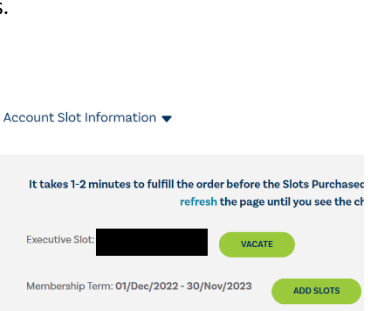

Available Slots: 0

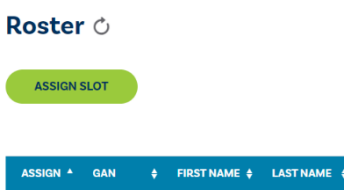

Purchased Slots: 255

Add to Roster **Email Address**